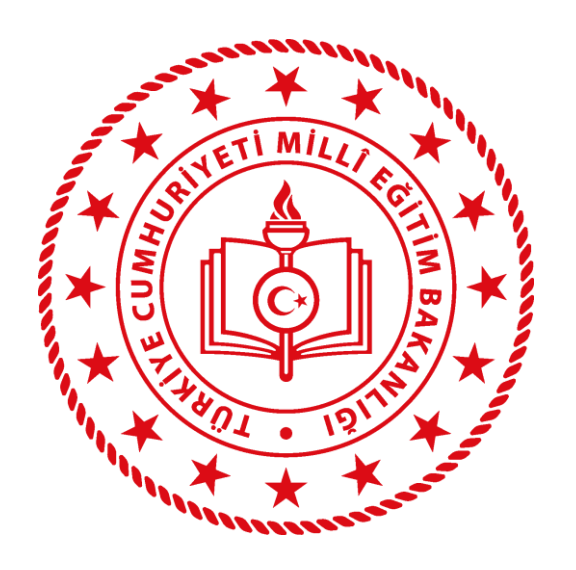

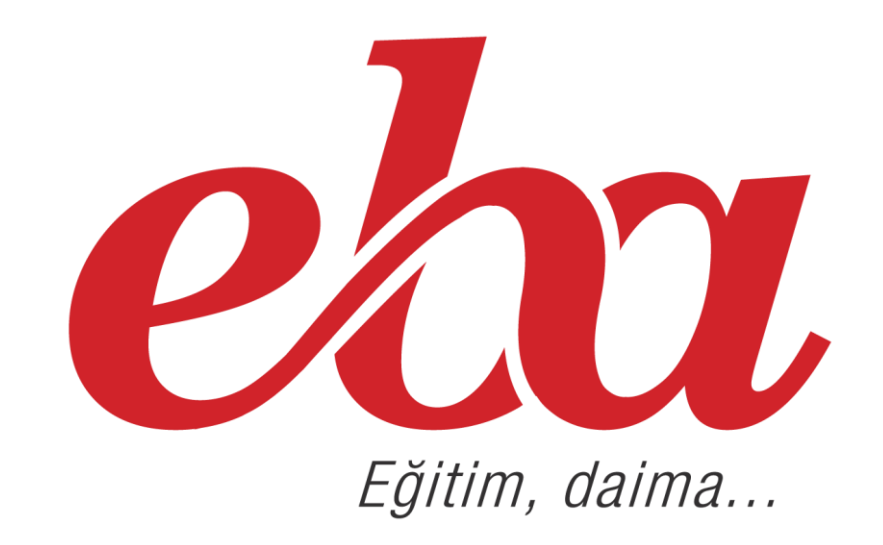

# EBA İÇERİK ÜRETİMİ

### Değerli Öğretmenlerimiz,

Dijital öğrenme içeriği, EBA ortamlarında kullanılmak üzere geliştirilen elektronik öğrenme kaynaklarını kapsar.

Dijital öğrenme içeriği standartları üç kategoride düzenlenmiştir:

- 1. Teknik Standartlar
- 2. Düzen (Görsel Tasarım) ve Kullanılabilirlik
- 3. Öğretim Tasarımı ve Pedagoji

## 1. Teknik Standartlar

Aşağıdaki teknik standartlar, dijital öğrenme içeriğinin güvenilir ve etkili bir şekilde çalışması için gerekli teknik hususları içermektedir.

Genel Hususlar

- 1. Eklenen içeriğin her ortamda çalışabilmesi için PC ve Mac, iOS, Android işletim sistemlerinde kullanılabilir olmalıdır.
- 2. EBA'da aranıp kolaylıkla ulaşılabilmesi için içerikler, konusu ve seviyesine uygun bir şekilde etiketlenmelidir.
- 3. İçerikler eklenmeden önce telif hakları kurallarına uygunluğu kontrol edilmelidir.

### 2. Düzen (Görsel Tasarım) ve Kullanılabilirlik Standartları

Aşağıdaki dijital öğrenme içeriği görsel tasarım standartları, tutarlı bir görünüm sağlamak açısından gereklidir. Dijital öğrenme içeriğinde yer alan her bir simge ve grafik, içerikle ve birbirleriyle alakalı, tutarlı bir şekilde kullanılmalıdır.

Bu hususta aşağıdaki detaylara dikkat edilmelidir:

- 1. İçerik kapsamında yer alan bağlantılar ve düğmeler çalışabilir durumda olmalıdır.
- 2. Etkileşimlerde ve görsellerde web için uygun, standart bir font kullanılmalıdır. (Örn. Arial, Times New Roman, Verdana)

3. İçerik metinlerinde ve seslerinde mümkün olduğu kadar sade bir dil kullanılmalıdır.

a. Kullanılan sesler, ses metinleri de dikkate alınarak, uygulandıkları dilin dil ve anlatım özellikleri açısından bir hata veya anlatım bozukluğu içermemelidir.

b. Sesler yeteri kadar net, duru ve uygun yükseklik seviyesinde olmalıdır.

c. Etkileşimde yer alan yönerge sesleri ve metinleri birbirleriyle uyumlu olmalıdır.

- 4. Göz yoracak, sürekli yanıp sönen, kullanıcıyı rahatsız edebilecek efektlerden kaçınılmalıdır.
- 5. Etkileşimlerde kullanılan malzemeler (görsel, arka plan, 2D-3D objeler, fotoğraf, video) beklenen kalitede olmalıdır.
- 6. Kullanılan yazım ve terminoloji, içerik süresince doğru ve tutarlı olmalıdır.
- 7. Reklam unsuru içeren ya da herhangi bir şekilde telif hakkı sorunu oluşturabilecek hiçbir öğe kullanılmamalıdır.

# 3. Öğretim Tasarımı ve Pedagoji Standartları

Aşağıdaki öğretim tasarımı ve pedagojik standartlar, dijital içeriğin öğrenmeyi teşvik etmesi ve desteklemesi için önem arz etmektedir.

1. Dijital öğrenme içeriğiyle sunulan bilgiler, öğrencilerin yeni bilgileri kavramak, uygulamak, analiz etmek, sentezlemek ve değerlendirmek için bilgi ve fikirleri özümsemelerini amaçlamalıdır.

#### 2. Dijital öğrenme içeriğindeki bilgilerin doğruluğundan emin olunmalıdır.

- a. Öğrenme içeriği kapsamında yapılan hesaplamalarda, animasyon ekranlarında, yapılan tanımlarda ve açıklamalarda bilimsel hata olmamalıdır.
- b. Öğrenme içeriği kapsamında, mantık dışı kullanım örnek olmamalıdır.
- c. Öğrenme içeriği kapsamında, kavram yanılgısına neden olacak kullanım bulunmamalıdır.

3. Öğrenme içeriği, hedeflenen öğrenci kitlesinin ihtiyaçlarına uygun şekilde ve uygun bir dil kullanılarak düzenlenmelidir.

# EBA İÇERİK ÜRETİMİ KULLANIMI

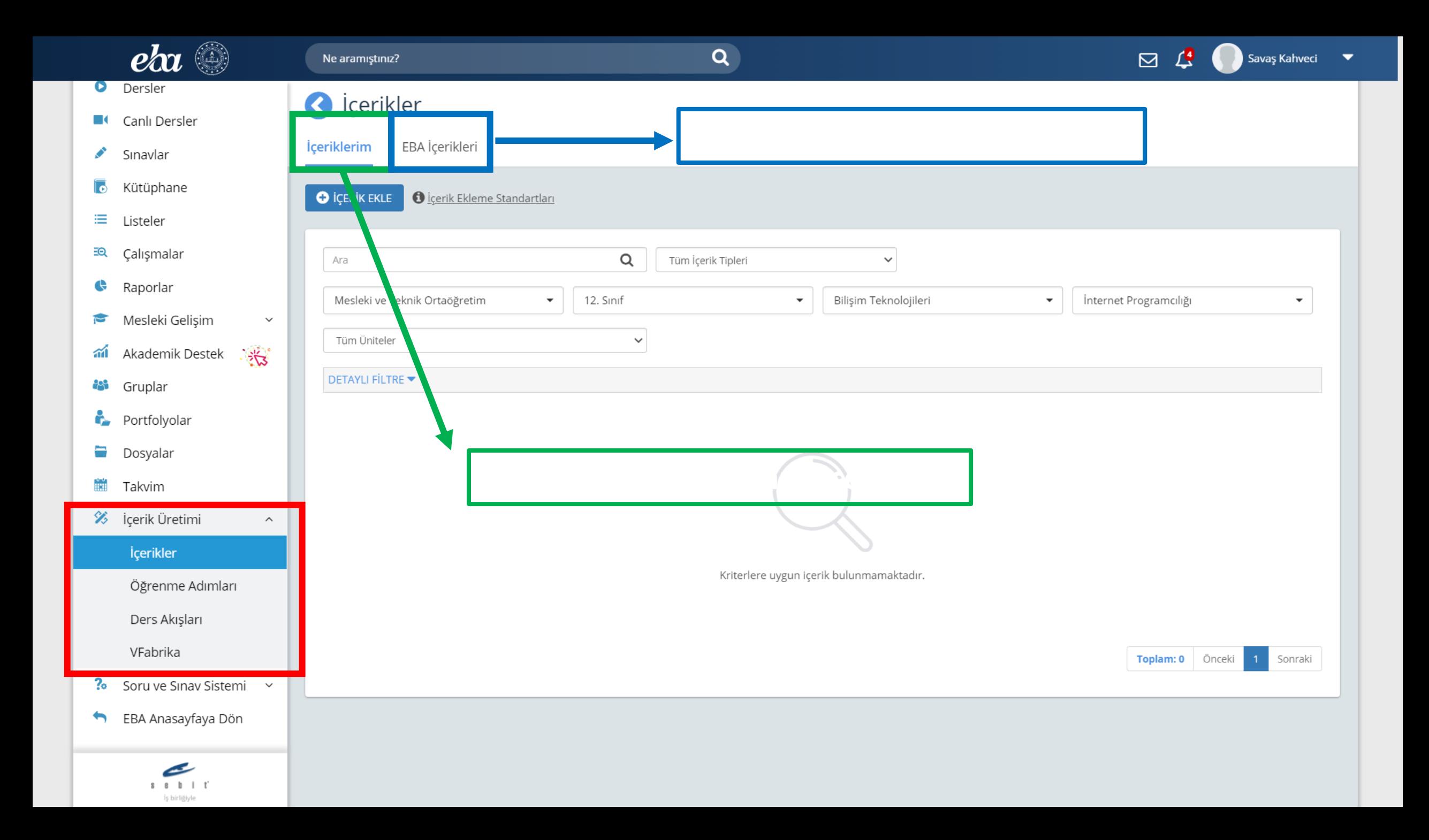

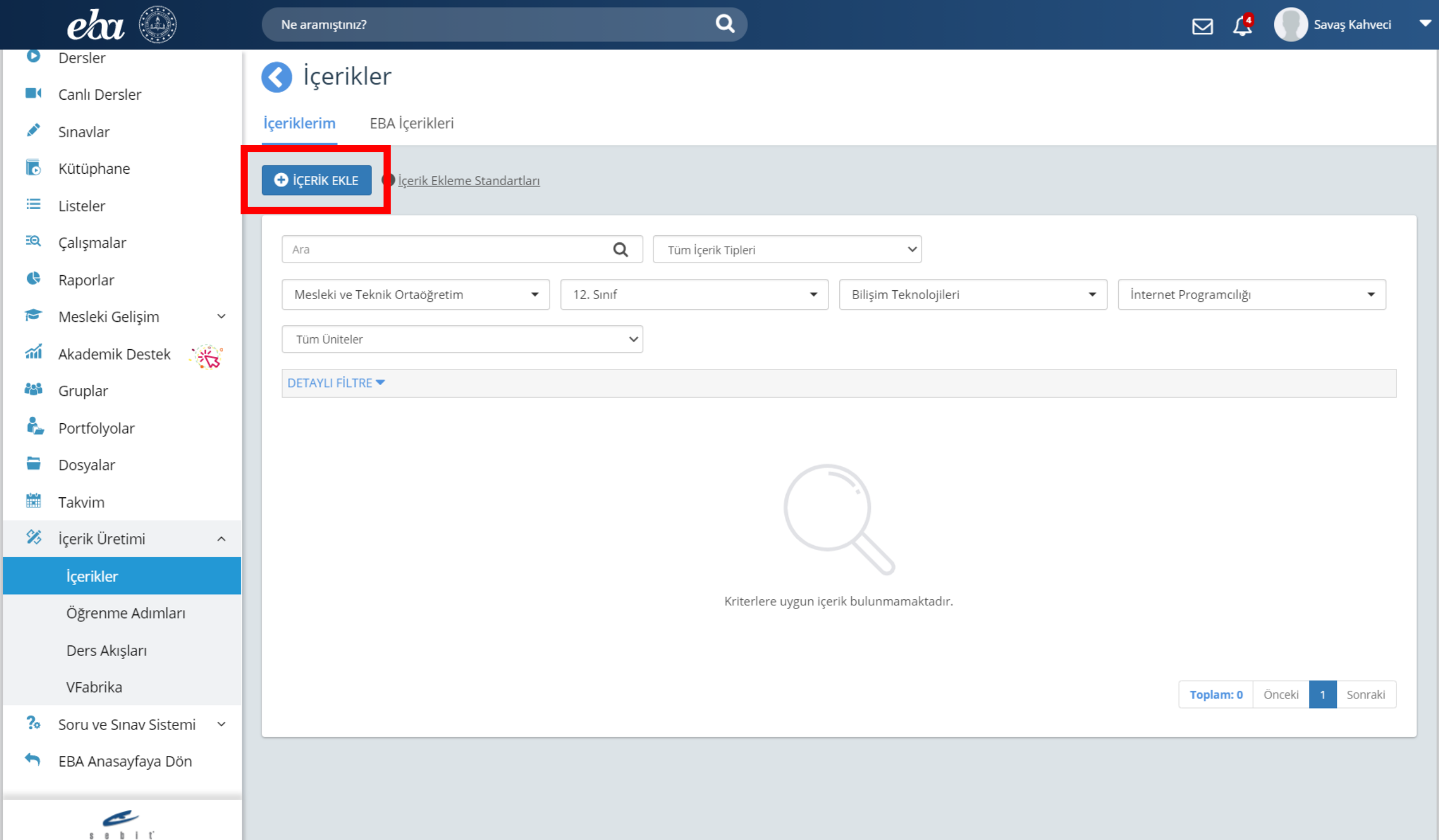

İş birliğiyle

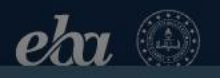

Ne aramıştınız?

 $\alpha$ 

Eklemek istediğiniz içeriğin türünü seçiniz.

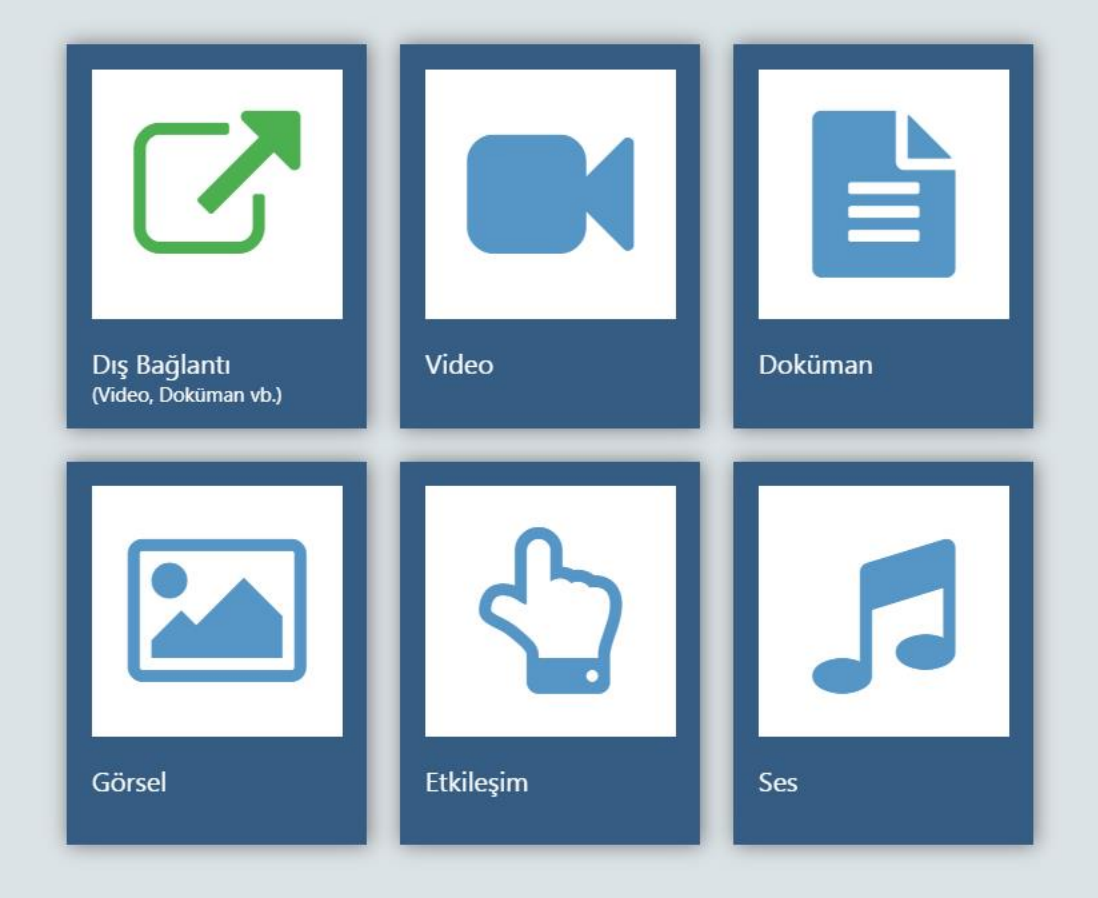

SONRAKİ

 $8$  8 1 1 1 by biclignie

Savaş Kahveci v

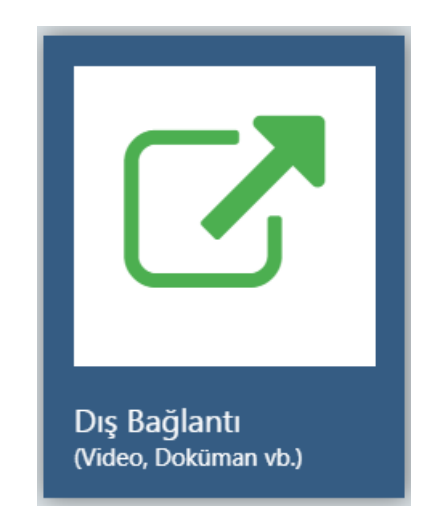

Diğer sitelerden bağlantı eklemek için kullanılır. İçeriğin bulunduğu sitenin linkini kopyalayarak oluşturulur.

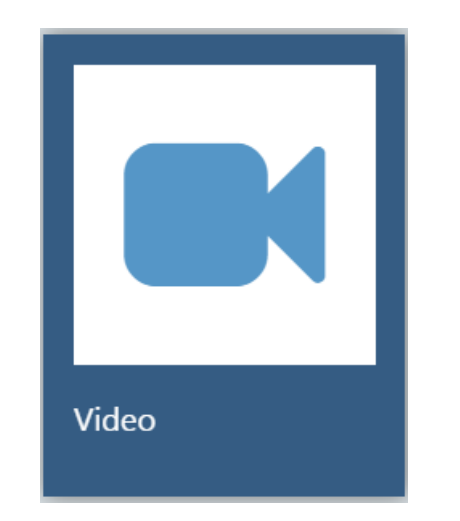

Video eklemek için kullanılır. Eklemek istediğiniz videoların boyutu en fazla 300 MB olmalıdır.

Video süresi, çevrimiçi ortamlardaki dikkat ve odaklanma süreleri göz önüne alınarak, eklenmek istenen video süresinin 20 dakikayı aşmamasına özen gösterilmelidir.

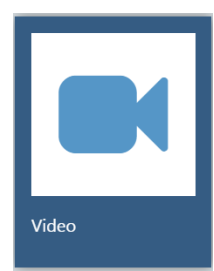

Öğrencilerinizin internet hızları ve internet kotaları düşünüldüğünde, görsel kaliteden biraz ödün vererek daha düşük bit değerine sahip videolar üretmeniz uygun olacaktır. Videonuzda bu değişiklikleri yapabilmeniz için internetten ücretsiz "Video dönüştürme programları" (video converter) edinebilirsiniz.

Video formatı .mp4 olmalıdır.

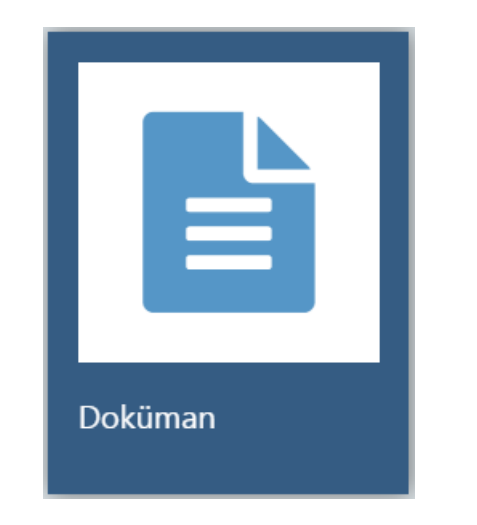

Doküman içerikleri (ppt, pdf, word vb) eklemek için kullanılır. Eklemek istediğiniz dokümanların dosya boyutu en fazla 100 MB olmalıdır.

Eklenmek istenen dokümanın görsel kalitesine ve içerik kalitesine özen gösterilmelidir. Dokümanda yer alan bilgiler ve görüntüler net ve anlaşılır olmalıdır. Dikkat dağıtıcı unsurlar bulunmamalıdır.

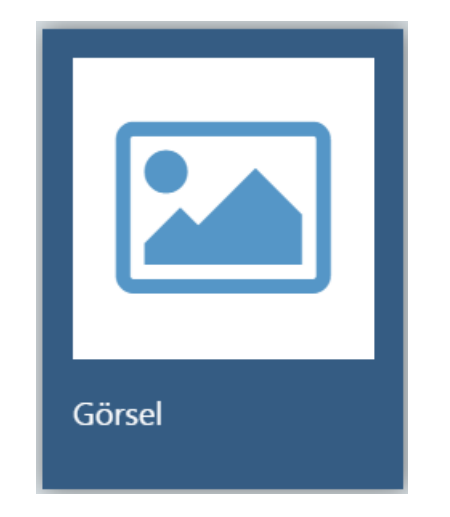

### Eklemek istediğiniz görsellerin boyutu en fazla 5 MB olmalıdır. jpg, .jpeg, .svg, .png, .gif formatları desteklenmektedir.

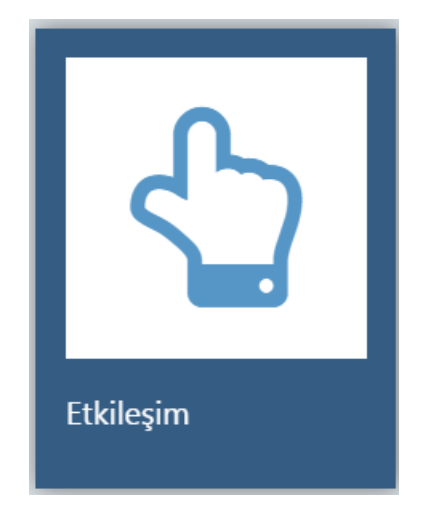

Eklemek istediğiniz etkileşimlerin boyutu en fazla 300 MB olmalıdır. Etkileşimli içerikler Scorm 1.2 formatında, zip uzantılı olarak paketlenmelidir.

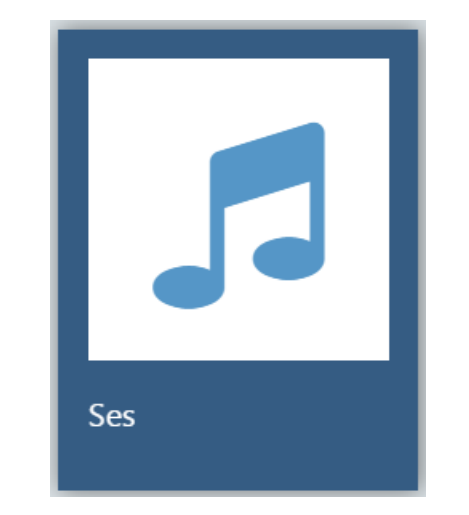

### Eklemek istediğiniz ses dosyalarının boyutu en fazla 50 MB olmalıdır. .mp3 dosya formatı desteklenmelidir.

# Örnek olarak bir video içeriği ekleyelim.

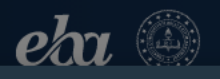

Ne aramıştınız?

 $\alpha$ 

**İÇERİK EKLE** 

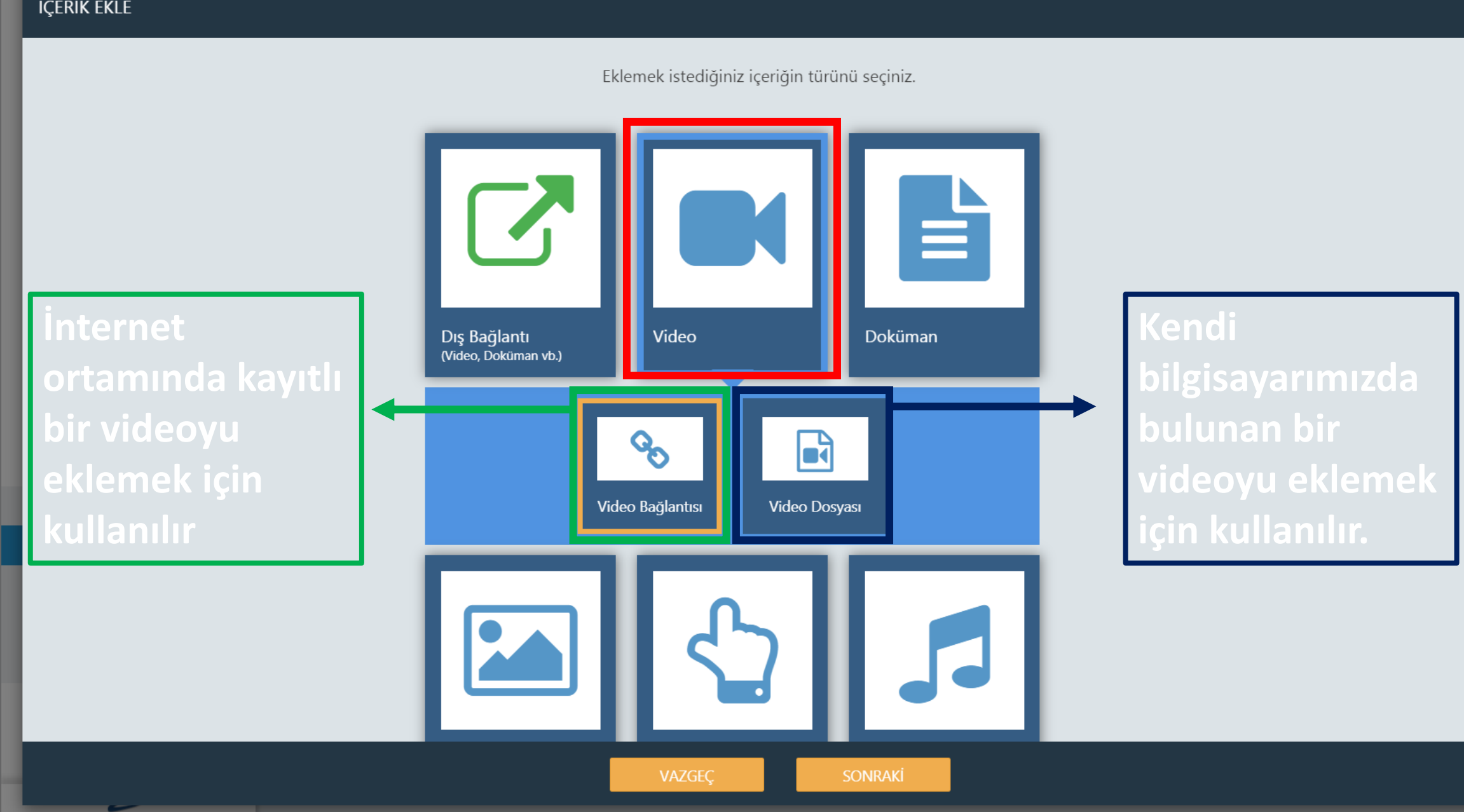

 $s - s - b - i - t'$ İş birliğiyle

Savaş Kahveci

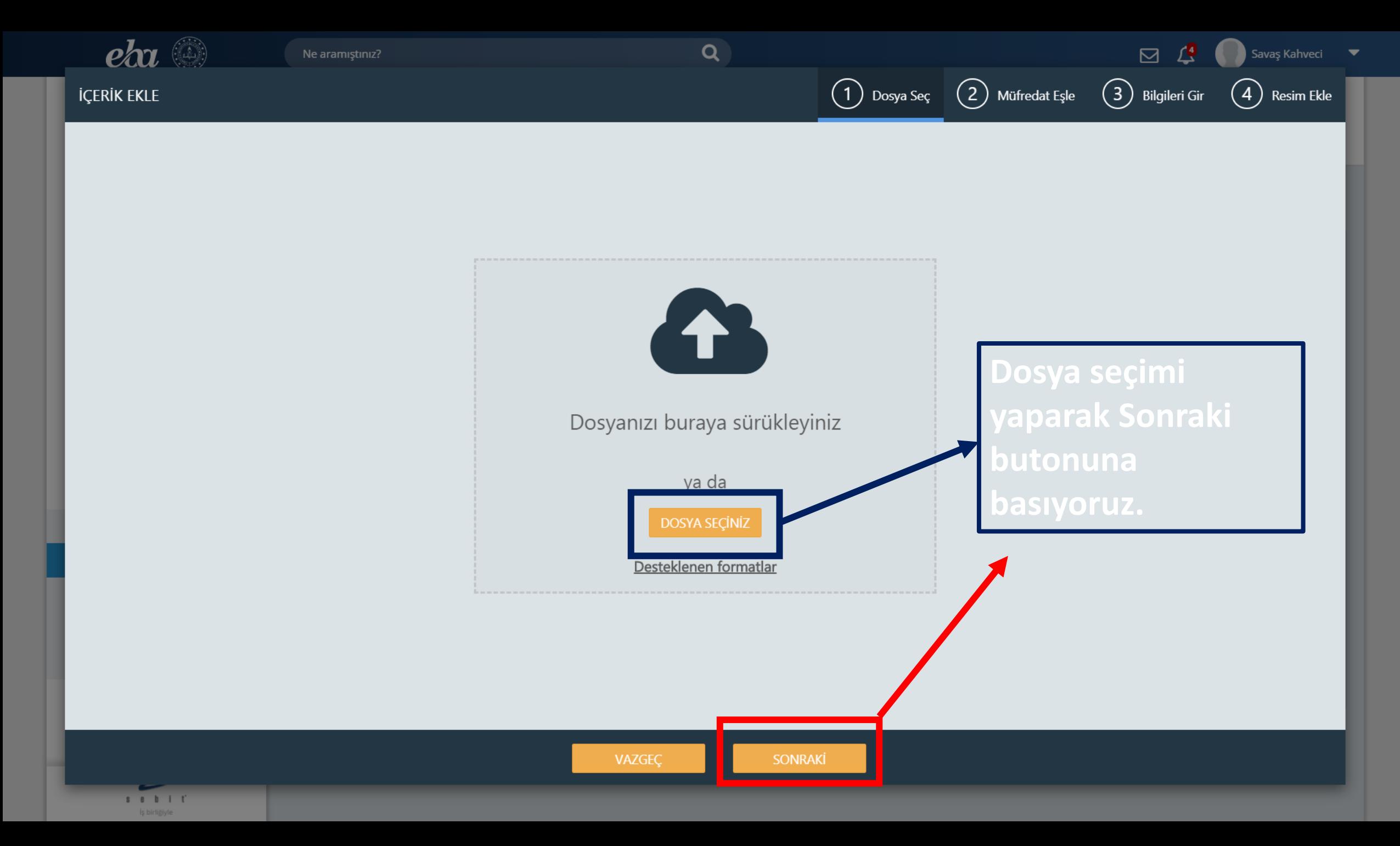

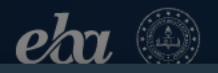

**İÇERİK EKLE** 

(1) Dosya Seç (2) Müfredat Eşle (3) Bilgileri Gir (4) Resim Ekle

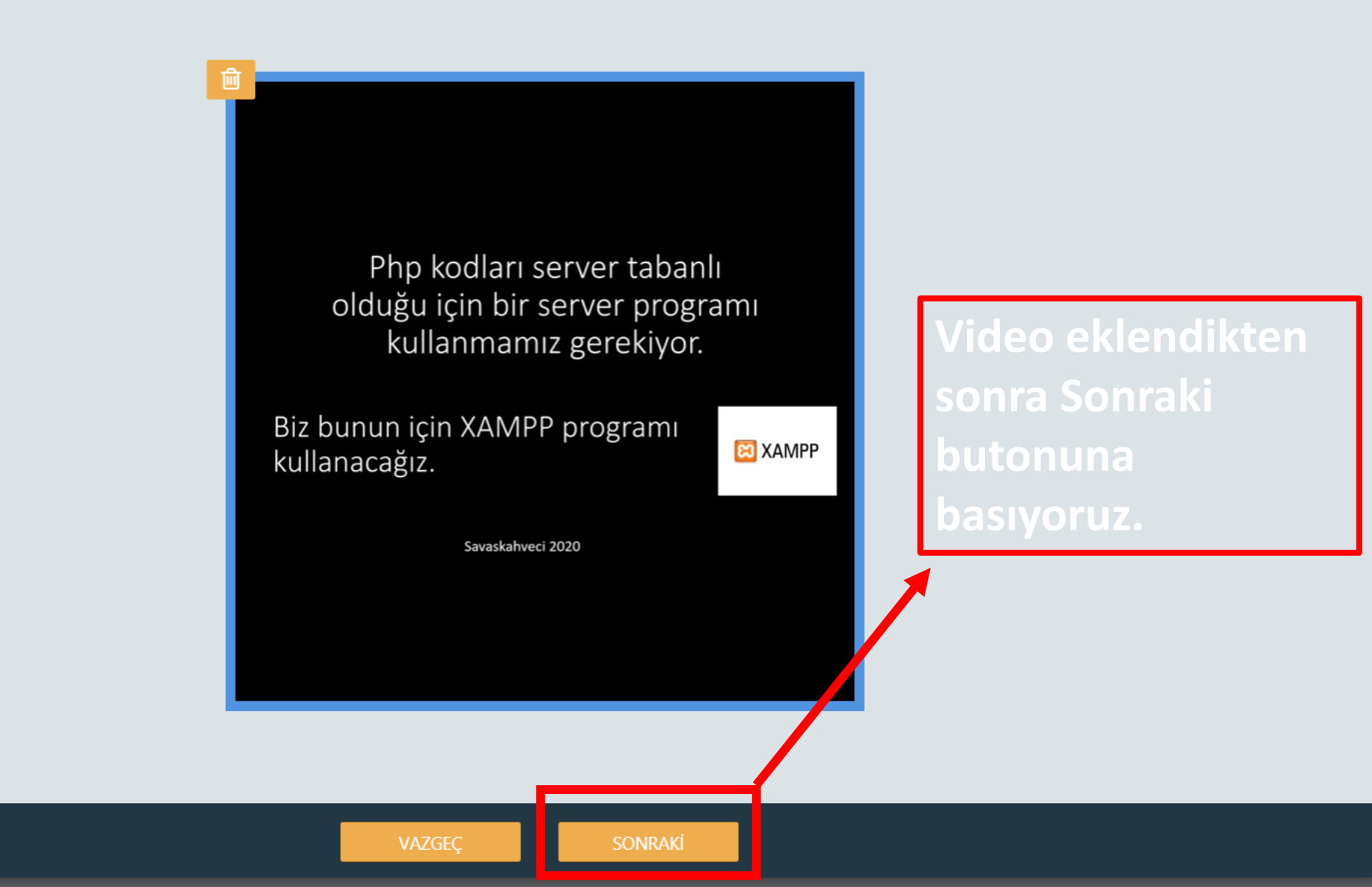

 $\begin{array}{cccccccccccccc} \texttt{S} & \texttt{B} & \texttt{B} & \texttt{I} & \texttt{I} & \texttt{I} \end{array}$ İş birliğiyle

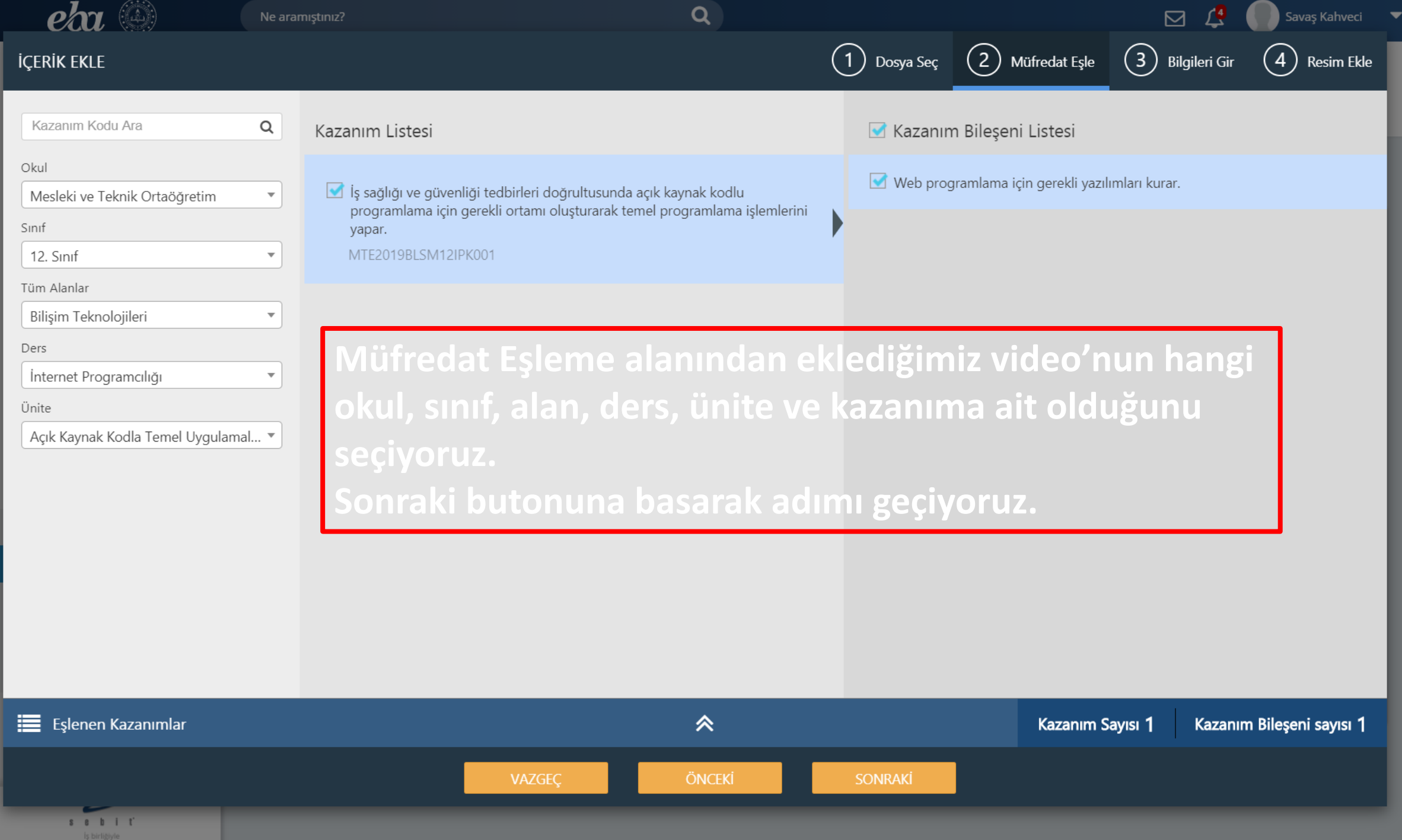

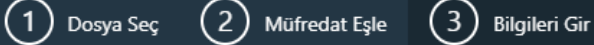

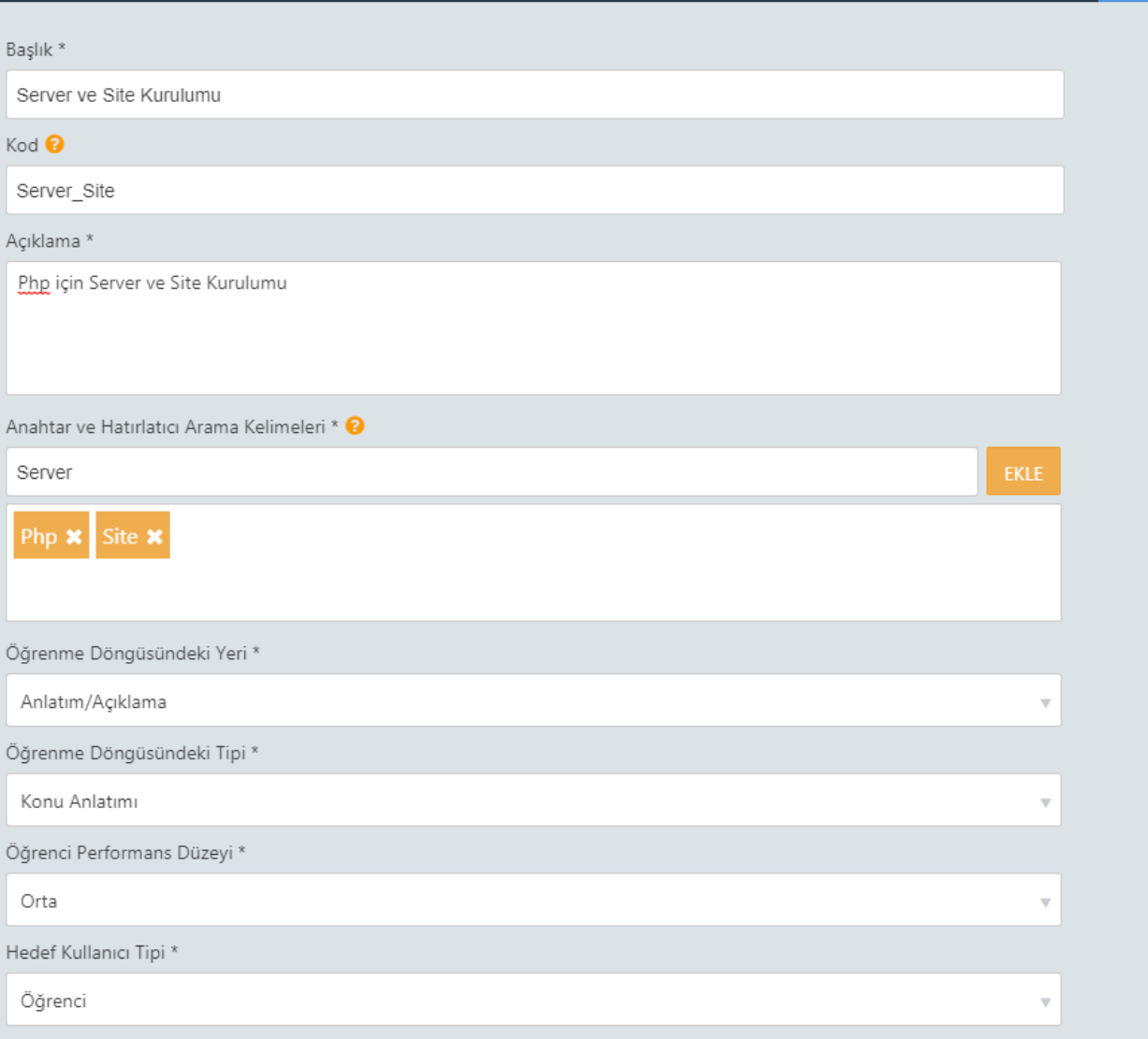

\* Doldurulması zorunlu alanlar

**SONRAKİ** 

**Bilgileri Gir alanında; Başlık: İçeriğimiz ile ilgili bir başlık belirliyoruz.**

**Kod: Bu alana sadece harf, rakam, ve alttan tire(\_) kullanılabilir. Türkçe karakter (ç,ğ,ı,ş,ü) kullanılamaz. Burada verdiğiniz kod daha önce vermediğiniz bir kod olmalıdır.**

**Açıklama: İçerik ile ilgili açıklama yazılır.**

 $(1)$  Dosya Seç (2) Müfredat Eşle (3) Bilgileri Gir

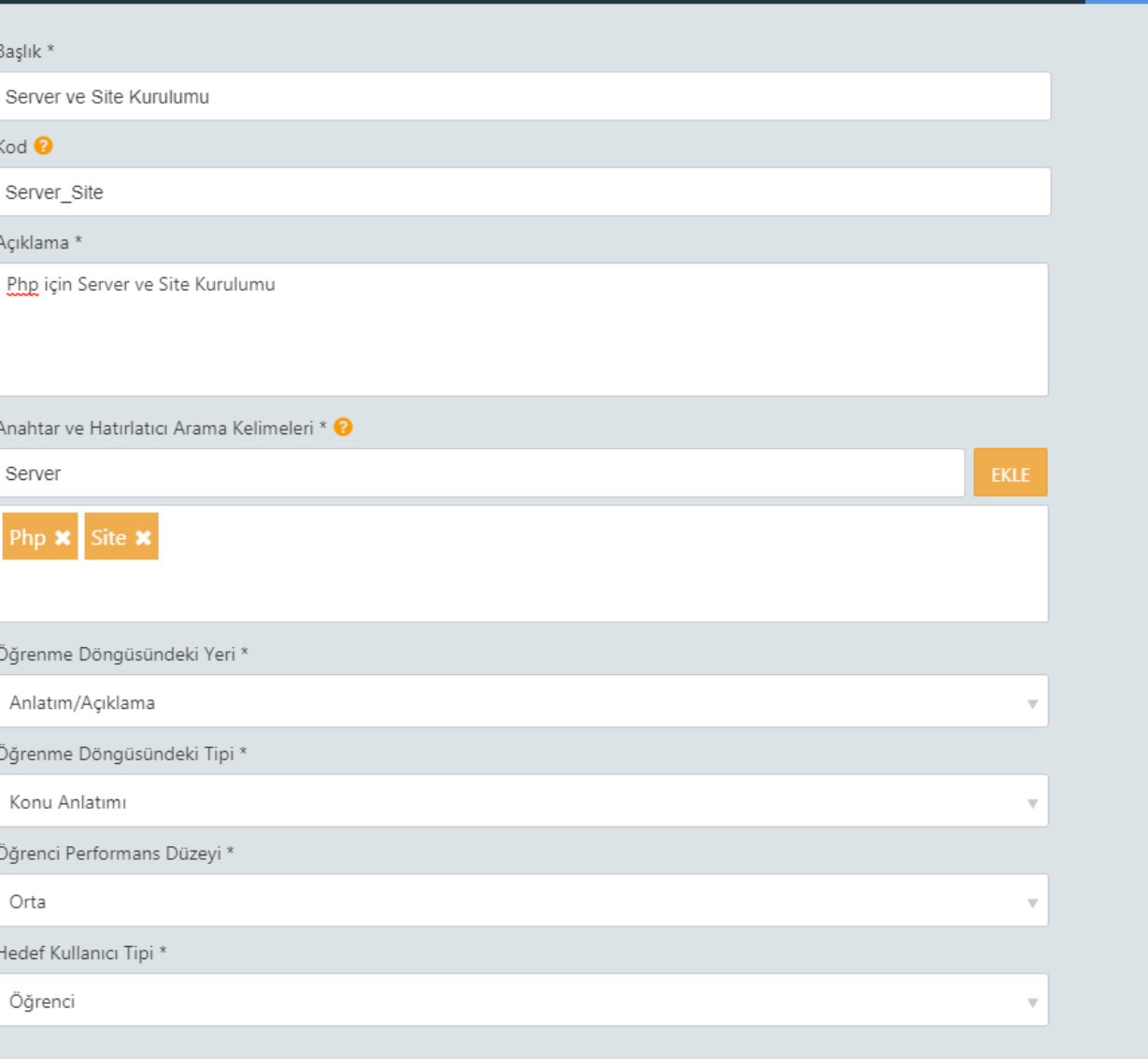

ÖNCEKİ

VAZGEC

**Anahtar Kelime: İçeriğimizi anlatan anahtar kelimeleri teker teker ekleyebiliriz. Bu şekilde arama yaparken bize yardımcı olacaktır.**

**Diğer alanları da içeriğimizin özelliğine göre doldurup Sonraki butona basarak adımı geçiyoruz.**

\* Doldurulması zorunlu alanlar

**SONRAKİ** 

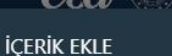

İçeriğin ekran görüntüsünü düzenleyebilirsiniz. Desteklenen formatlar: jpg, png

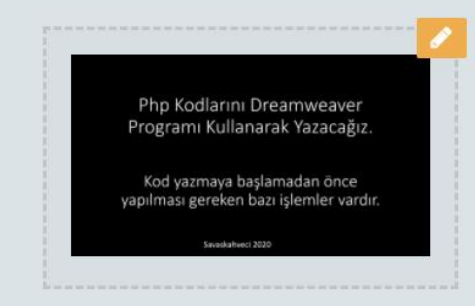

**ÖNCEKI** 

**Resim Ekleme** alanında videomuzun ekran görüntüsünü düzenleyebiliriz.

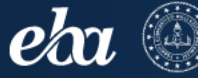

22 puan

Sayfam

Dersler

Sınavlar

Listeler

Calışmalar

Raporlar

Gruplar

Portfolyolar

P  $B$   $\Box$   $\Box$ İş birliğiyle

Dosyalar

Kütüphane

Canlı Dersler

 $\bullet$ 

≡

EQ

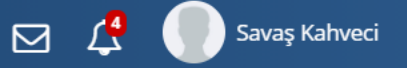

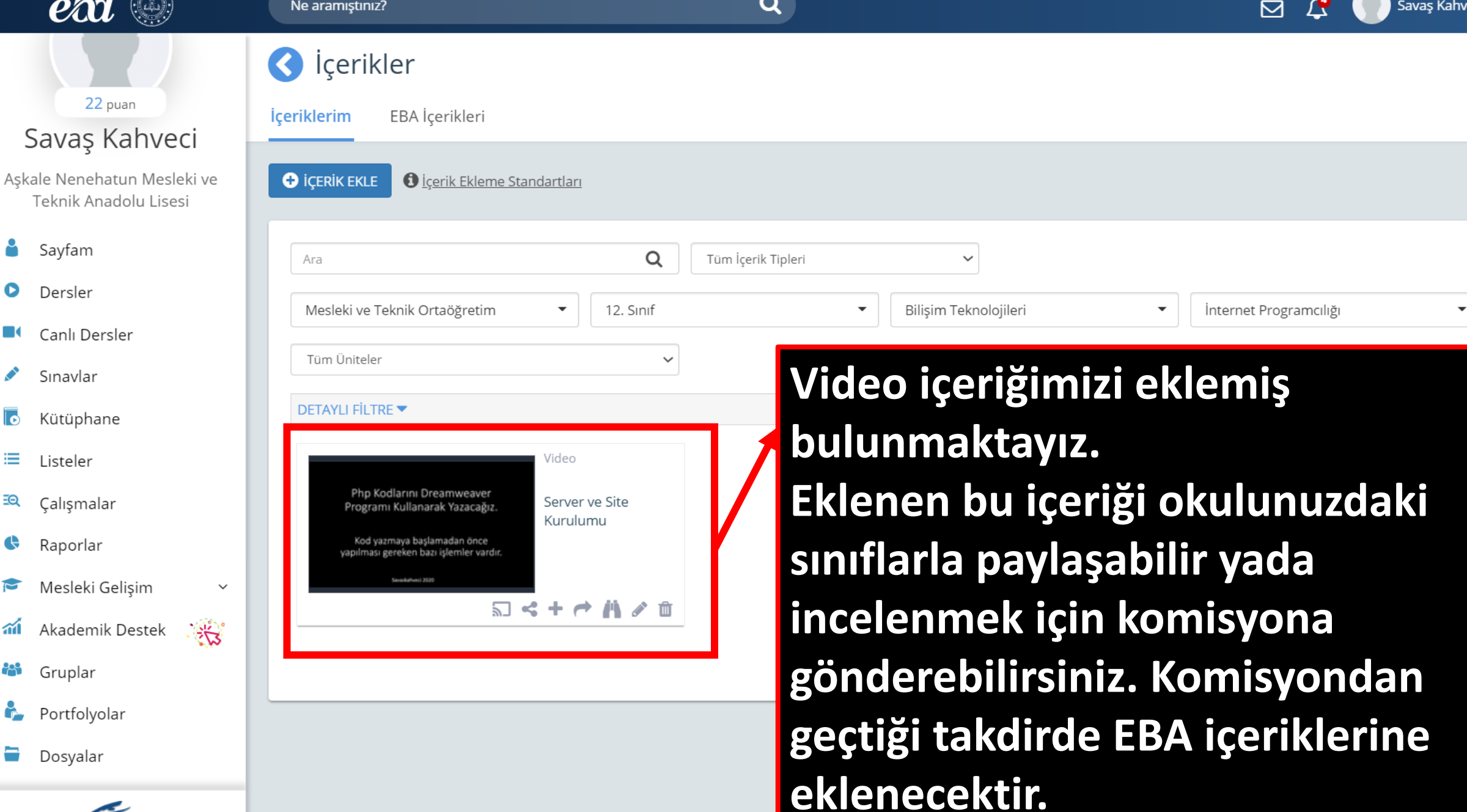

Diğer içerikleri eklemekte buna benzer şeklide gerçekleşmektedir.

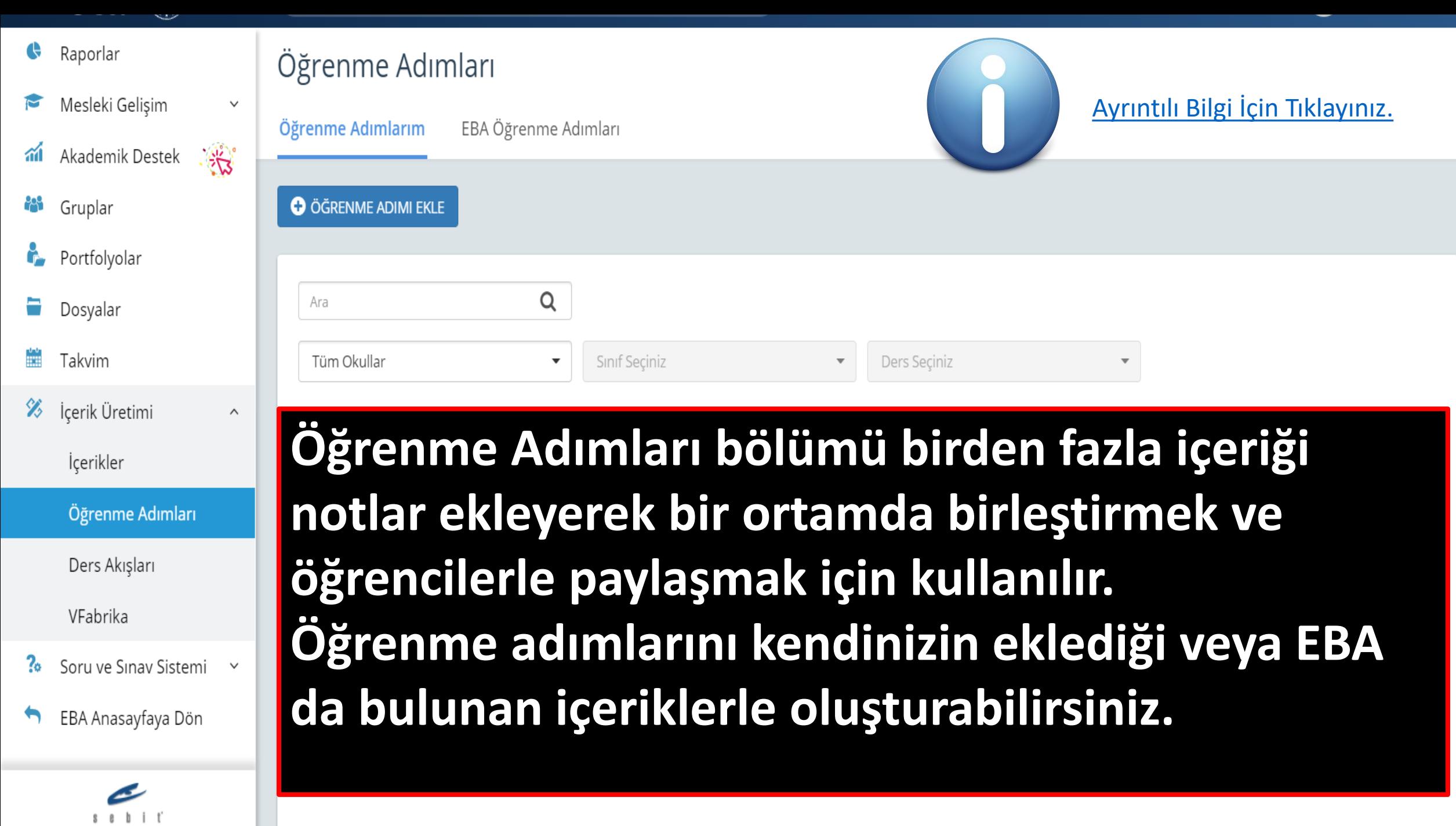

İş birliğiyle

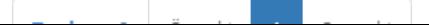

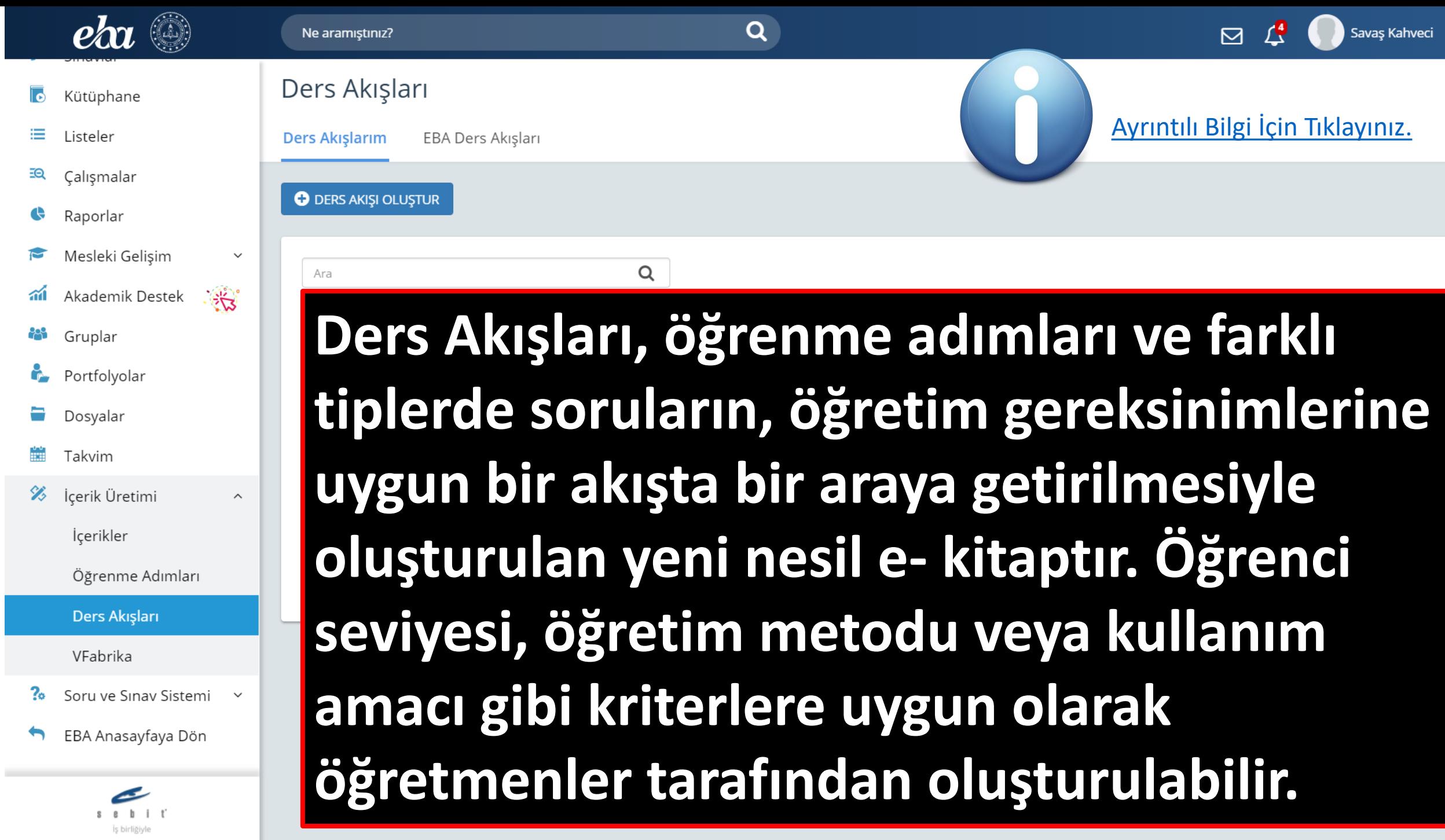

 $\blacktriangledown$ 

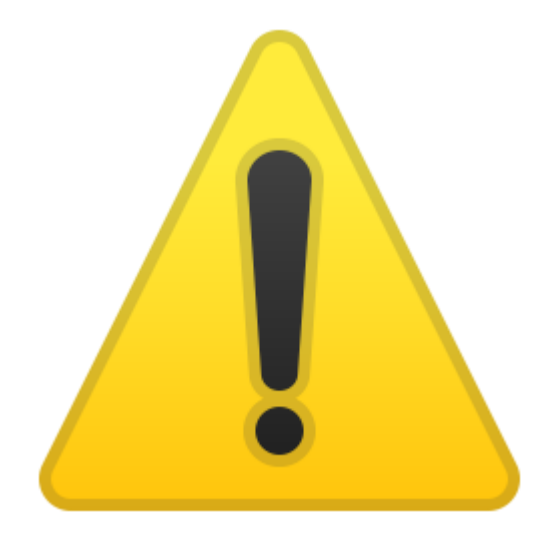

Eklenen her içeriğin, öğrenme adımının ve ders akışının mutlaka Müfredat ve içerik bilgilerinin girilmesi gerekmektedir.

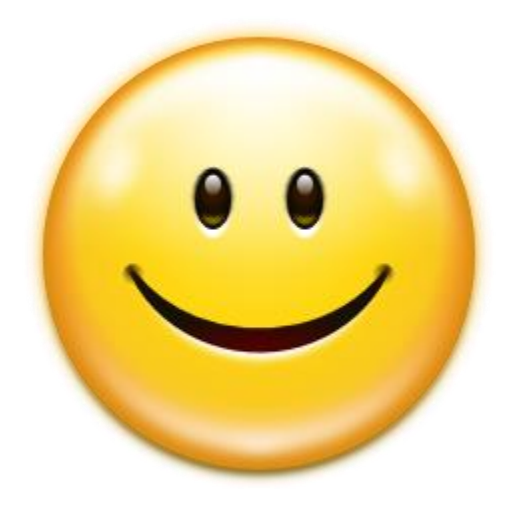

#### Beni dinlediğiniz için teşekkür ederim.

### Kaynakçalar

- 1. EBA İçerik Standartları
- 2. www.eba.gov.tr